## Logging into your MyCBS account is as easy as 1, 2, 3…

**1.** Go to BethShalomNB.org and click on the MyCBS link.

2. Click on the "Login" button in the top right corner and enter your email address, account password and sign in.

3. Click on "My Account" in the drop down menu under your name.

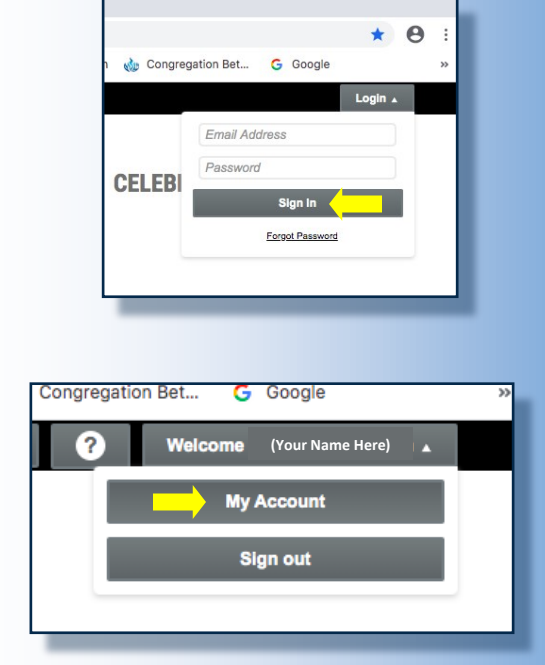

And you're in!! From here you can view and edit your membership information (including yahrzeits), pay your annual commitment, make donations, register for classes and events, and view the synagogue directory.

> Don't remember your password? Email Mara at mbernstein@bethshalomnb.org for the link to reset your password.

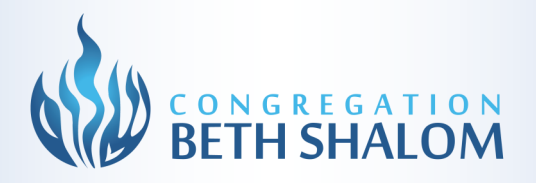